# **RGB Animation Laser**

► User Manual **3W** 

Please read this manual carefully before use!

# **Animation Laser User Manual**

## **Contents**

| Introduction                                            | P2  |
|---------------------------------------------------------|-----|
| Silkscreen on product                                   | P3  |
| Safety instruction/Installation/Technical specification | P4  |
| SD control system/Menu                                  | P5  |
| DMX512 Channel                                          | P6  |
| DMX Address setting/DMX512 connection                   | P7  |
| Product size                                            | P8  |
| Ringing                                                 | P9  |
| Cleaning and maintenance/Warning/Warranty card          | P10 |

#### **Animation Laser User Manual**

#### **Introduction**

Thank you for purchasing this product. To optimize the performance of this product, prior to use, please read these operating instructions carefully to familiarize yourself with the basic operation of this unit. Please keep the manual in safe price for future reference.

This unit has been tested at our factory before being shipped to you, there is no assembly required. Once after received this product, please take and put carefully. And check cautiously that whether the product was damaged or not during the transportation.

#### **Checking Parts**

Please check if the following parts are included:

- 1 x Laser light
- 1 x User manual
- 1 x Power cable

#### Caution

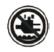

#### **CAUTION!**

Keep this device away from rain and moisture!

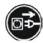

Unplug mains lead before opening the housing!

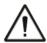

### Warning!

Damages caused by the disregard of this user manual are not subject to warranty. The dealer will not accept liability for any resulting defects or

#### **Symbol Instruction On The Device**

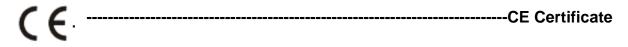

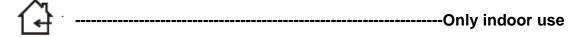

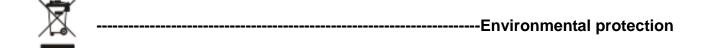

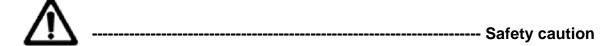

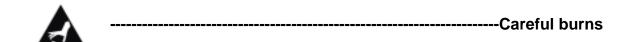

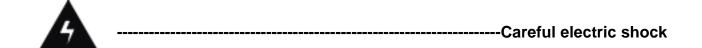

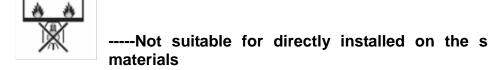

----Not suitable for directly installed on the surface of ordinary combustible

#### **Safety Instructions**

- Please open and check whether break or not for transport once receive this fixture, if yes, not use it and contact dealer or manufacture as soon as possible.
- The Max applicable temperature for the light is 40°C. Do not use the light under or above the temperature. ta=40 °C
- The fixture is applicable for many occasions, it should keep clean, and avoid long use in overheating or dusty environment. To prevent the fixture from the chemical liquid.
- User must be careful of fire, heat, electric and fall-off that make heavy or fatal injury. Please read this user manual carefully before power on and installation, following safety and operation instruction in it. If still have any questions, please contact dealer or manufacture.
- User must following this user manual, do not open fixture by yourself, if any problems, please contact professional technician, maintenance should by technician.

Do not power on or start the fixture before installation, please stop after working more than 8 hours, which will longer use life.

- Fixed installation, do not by strong shocks.
- Never look directly into the light source to avoid hurt to eyes (especially epileptics)!
  When dustproof glass at light output breaks, cracks or other visible damage, user should replace with new glass to continue to use.

#### Installation

- When install this equipment please make sure there's no flammable surfaces (decorated things, etc) and minimum distance of 0.5M from the equipment to the flammable.
- The installation of the effect has to be built and constructed in a way that it can hold 10 times the weight and without any harming deformation.
- The installation must always be secured with a secondary safety attachment, e.g. an appropriate safety rope. Never stand directly below the device when mounting, removing or servicing the fixture.

#### **Technical Specifications**

Input voltage: AC100-240V, 50/60Hz

Total power:75W

Light source: 3W RGB (600mW/638nm+600mW/520nm+1800mW/445nm)

Control mode: Auto/Sound/DMX512/ILDA/Master-slave/SD

Channels: 17CH

Scanning system: 30Kpps Scanner, ±30°

Surface temp: Tb=45°C (this data testing when the environment temp is 30°C)

Working temp: 10°C--65°C Modulation: Analog modulation

N.W: 4.1Kg

G.W: 5Kg

Carton packing size: 30\*25\*26cm

#### SD laser control system

#### 1. MENU operation

Rotate the knob at display's right side to operate the menu, press knob to enter sub-menu or exit menu, after operation, double-click the knob to save the option and exit the menu.

The potentionmeter at display's left side can adjust the power of laser: Red Current( adjust red laser power), Green Current(adjust green laser power), Blue Current (adjust blue laser power). Anti-clockwise rotation the potentionmeter is down the power, and clockwise rotation is up the power. Below the display, safety key location, is closed the laser when the key at OFF, and is open when the key at ON.

## 2. MENU display

| MENU          | Display       | Function                                                                                           |  |
|---------------|---------------|----------------------------------------------------------------------------------------------------|--|
| Dmx Address   | 1-512         | DMX address setting                                                                                |  |
|               | Prg Mode      | Display list mode: display PRG file, the 2rd line displays the current file name                   |  |
| Show mode     | ILDA Mode     | ILDA mode, display shows in ILDA file circularly (file's expanded-name is ILD)                     |  |
|               | Sound         | Sound activate mode                                                                                |  |
|               | Auto Mode     | Auto mode                                                                                          |  |
| Sound sense   | 0-100         | Sound sensitivity setting                                                                          |  |
| SD File       |               | choose SD card file                                                                                |  |
| SIZE          | 0-100         | Set pattern size                                                                                   |  |
| Phasic set    |               | X Y                                                                                                |  |
| Speed set     |               | Set show speed, set the speed according to the scanner speed, too high speed will hurt the scanner |  |
|               | Show mode     | When no DMX, the working mode is show mode                                                         |  |
| DMX STATE     | Black out     | When no DMX, light stands by                                                                       |  |
|               | HOLD          | When no DMX, light holds the last scene                                                            |  |
| Slave         | Master/ slave | Master/slave mode                                                                                  |  |
| Fixture Hours |               | Fixture total working hours                                                                        |  |
| Version       |               | Software version                                                                                   |  |

# **DMX Channel Instructions**

|                  | Channel         | Value                             | Function                                                                                       |                        |                     |  |
|------------------|-----------------|-----------------------------------|------------------------------------------------------------------------------------------------|------------------------|---------------------|--|
|                  |                 | 0-49                              | auto mode                                                                                      |                        |                     |  |
|                  | 50-99           | sound activated mode              |                                                                                                |                        |                     |  |
| CH1 control mode |                 | 100-149                           | PRG file display orderly                                                                       |                        |                     |  |
|                  |                 | 150-199                           | ILD file display circularly                                                                    |                        |                     |  |
|                  |                 | 200-255                           | DMX Mode                                                                                       |                        |                     |  |
| CH2              | choose          | 0-255                             | DMX Mode                                                                                       |                        | PRG/ILD mode        |  |
| 0112             | pattern/file    |                                   | ·                                                                                              | 1 pattern for 3 digits | choose file         |  |
|                  | strobe and      | 0-10                              | no strobe                                                                                      |                        |                     |  |
| CH3              | display file    | 11-199                            | +                                                                                              | cally from slow to fas | choose display file |  |
|                  | and productions | 200-255                           | strobe via sound activated                                                                     |                        |                     |  |
|                  | _               | 0-5                               | laser off                                                                                      | T                      |                     |  |
|                  |                 |                                   |                                                                                                | 6-10                   | ILD file's original |  |
|                  |                 | 6-16                              | white                                                                                          |                        | color               |  |
|                  |                 |                                   |                                                                                                | 11-16                  | white               |  |
|                  |                 | 17-33                             | red                                                                                            |                        |                     |  |
|                  |                 | 34-50                             | green                                                                                          |                        |                     |  |
|                  |                 | 51-67                             | blue                                                                                           |                        |                     |  |
|                  |                 | 68-84                             | yellow                                                                                         |                        |                     |  |
| CH4              | choose color    | 85-101                            | purple                                                                                         |                        |                     |  |
|                  |                 | 102-118                           | cyan                                                                                           |                        |                     |  |
|                  | 119-135         | white,red, green, blue subsection |                                                                                                |                        |                     |  |
|                  | -               | 136-152                           | blue, yellow, purple, cyan subsection                                                          |                        |                     |  |
|                  |                 | 153-169<br>170-186                | white, red, green, blue, yellow, purple, cyan subsection white, red, green, blue color flowing |                        |                     |  |
|                  |                 |                                   | blue, yellow, purple, cyan color flowing                                                       |                        |                     |  |
|                  |                 | 187-203<br>204-220                | white, red, green, blue, yellow, purple, cyan color flowing                                    |                        |                     |  |
|                  |                 | 221-237                           | · · · · · · · · · · · · · · · · · · ·                                                          | by pattern break-po    | · •                 |  |
|                  |                 | 238-255                           | , ,                                                                                            |                        |                     |  |
|                  |                 | 0-63                              | normal display                                                                                 |                        |                     |  |
| <b>.</b>         |                 | 64-127                            | bright dot display                                                                             |                        |                     |  |
| CH5              | display         | 128-191                           | subsection display                                                                             |                        |                     |  |
|                  |                 | 192-255                           | dot display                                                                                    |                        |                     |  |
|                  |                 | 0-125                             | move with manual adjust                                                                        |                        |                     |  |
| 01.10            |                 | 126-225                           | auto move from left to right circularly                                                        |                        |                     |  |
| CH6              | Horizontal Move | 226-245                           | auto jump randomly                                                                             |                        |                     |  |
|                  |                 | 246-255                           | random jump by sound control                                                                   |                        |                     |  |
|                  |                 | 0-125                             | move with manual adjust                                                                        |                        |                     |  |
| CH7 Vertical     | Mantingl        | 126-225                           | auto move top-down circularly                                                                  |                        |                     |  |
|                  | vertical        | 226-245                           | auto jump randomly                                                                             |                        |                     |  |
|                  |                 | 246-255                           | random jump by sound control                                                                   |                        |                     |  |
|                  |                 | 0-10                              | no zoom                                                                                        |                        |                     |  |
| CLIO             | 7               | 11-87                             | zoom by manual adjust                                                                          |                        |                     |  |
| CH8              | Zoom            | 88-150                            | zoom out                                                                                       |                        |                     |  |
|                  |                 | 151-200                           | zoom in                                                                                        |                        |                     |  |

# **Animation Laser User Manual**

|                         |                  | 201-255       | zoom circularly                                    |  |
|-------------------------|------------------|---------------|----------------------------------------------------|--|
|                         | l la simo esta l | 0             | no rotation                                        |  |
| CH9 Horizontal rotation | 1-128            | manual adjust |                                                    |  |
| Totation                |                  | 129-255       | auto rotation                                      |  |
|                         | Montinal         | 0             | no rotation                                        |  |
| CH10 Vertical rotation  | 1-128            | manual adjust |                                                    |  |
| Totation                |                  | 129-255       | auto rotation                                      |  |
|                         |                  | 0             | no rotation                                        |  |
| CH11                    | center rotation  | 1-128         | manual adjust                                      |  |
| СПП                     | Center rotation  | 129-192       | auto rotation clockwise                            |  |
|                         |                  | 193-255       | auto rotation anti-clockwise                       |  |
|                         |                  | 0-10          | no drawing                                         |  |
|                         |                  | 11-74         | gradual drawing by manual adjust                   |  |
|                         |                  | 75-104        | auto gradual drawing (increasing)                  |  |
| CH12 grade              | gradual drawing  | 105-144       | auto gradual drawing (decreasing)                  |  |
|                         |                  | 145-184       | auto gradual drawing circularly                    |  |
|                         |                  | 185-224       | end to end gradual drawing circularly (increasing) |  |
|                         |                  | 225-255       | end to end gradual drawing circularly (decreasing) |  |
|                         |                  | 0-9           | no wave                                            |  |
|                         |                  | 10-69         | small wave                                         |  |
| CH13                    | Horizontal wave  | 70-129        | middle wave                                        |  |
|                         |                  | 130-189       | big wave                                           |  |
|                         | 190-255          | biggest wave  |                                                    |  |
|                         |                  | 0-9           | no wave                                            |  |
|                         |                  | 10-69         | small wave                                         |  |
| CH14                    | Vertical wave    | 70-129        | middle wave                                        |  |
|                         |                  | 130-189       | big wave                                           |  |
|                         |                  | 190-255       | biggest wave                                       |  |
| CH15                    | red dimming      | 0-255         | red dimming from 100%-0%                           |  |
| CH16                    | green dimming    | 0-255         | green dimming from 100%-0%                         |  |
| CH17                    | blue dimming     | 0-255         | blue dimming from 100%-0%                          |  |

# **DMX-512 connection**

DMX output DMX Input

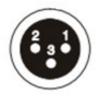

1: Ground 2: Signal (-) 3: Signal (+)

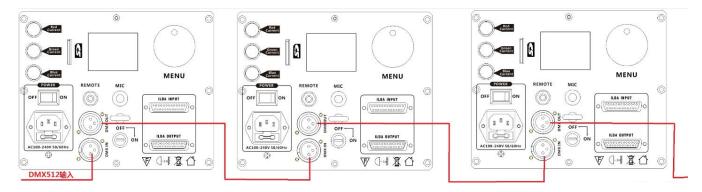

DMX In First light (Address 001)

Second light (Address 018)

To the fourth Third light(Address 035)

#### **DMX Address setting**

Each fixture must set a specific starting address. When receiving signal transmission, fixture will receive channel control signals which from the starting address.

According to different requirements or easy to use, the user can set many value fixtures to the same address, also can set up a separate address for every device.

If you set the same address, all the devices will receive from DMX channels signal. All connecting fixtures are jointly controlled, controller can't separate control a device.

If you set a different address, each device will be separate from its particular set the starting address and begin accepting DMX512 control signal, so that more convenient separate control one device. Using this method must be based on channel quantity of device to determine a starting address.

This laser light has 17 channels.you should set the starting address of the first unit to 1, the second unit to 18(1 + 17), the third unit to 35(17\*2+1), and so on.

#### **Product Size**

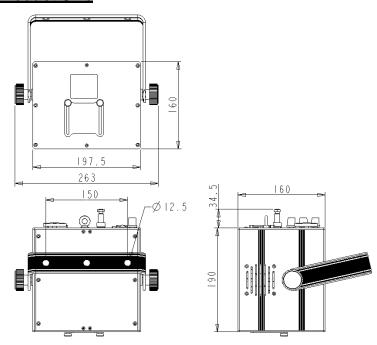

#### Ringing

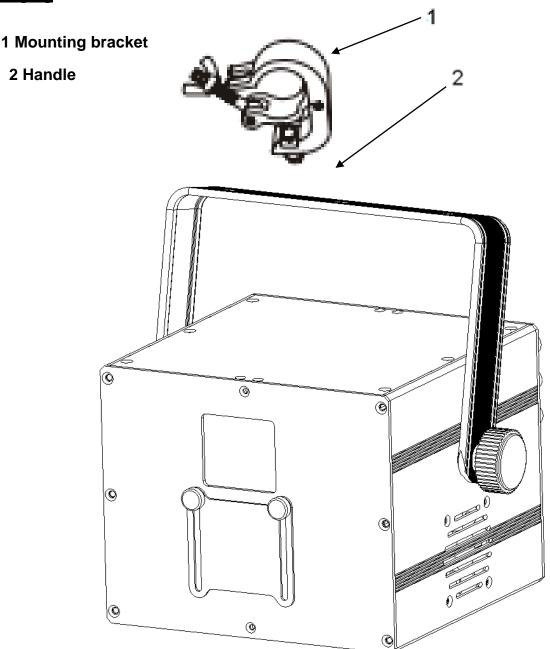

- A). The ambient temperature range is 1°C--45°C, must never be exceeded.
- B). The installation of the projector has to be built and constructed in a way that it can hold 10 times the weight for 1 hour without any harming deformation.
- C)). When rigging or servicing the fixture staying in the area below the installation place, on bridges, under high working places and other endangered areas is forbidden.
- D). The operator has to make sure that safety-relating and machine-technical installations are approved by an expert before taking into operation for the first time and after changes before taking into operation another time.
- E). The operator has to make sure that safety-relating and machine-technical installations are approved by a skilled person once a year.
- F). Sure M8 screws on mounting bracket fixed middle hole ¢12.5mm of handle

#### Cleaning and maintenance

Maintenance should be performed every 15-day period, by using a sponge which is dipped with alcohol, rather than wet cloth or other chemical liquid, to clean the mirror.

Always disconnect from the mains when the device is not in use or before cleaning it.

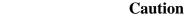

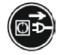

Make sure power off before cleaning and maintenance!

#### Warning

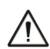

## Warning!

Never look directly into the light source, as sensitive persons may suffer an epileptic shock(especially meant for epileptics)!

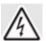

#### Warning!

Any power connected must by professional person

#### Warranty Card

This product is made of high-brightness transistor. We will provide 1 year warranty under the condition that user has operated the light normally and lifetime service. We won't provide warranty if the damage is caused by artificial or force majeure event. Cost of fittings should be charged by user if product need maintenance after 1 year .Please cut this warranty card and shipped it along with the product to our factory when applying for warranty.

| П                | ro  | ᅬ  | ٠. | -+   |   |
|------------------|-----|----|----|------|---|
| $\boldsymbol{r}$ | 11) | (1 |    | ( '1 | • |
|                  |     |    |    |      |   |

Purchasing date:

Code of invoice:

Warranty date: From To

User's name: Add:

Company: Tel: